# **Käyttäjätoiminnot**

- [Yleistä](#page-0-0)  $\bullet$ 
	- [Käyttöoikeus aineistopakettityökaluun](#page-0-1)
- [Käyttäjän luominen](#page-0-2)
- [Käyttäjän poistaminen](#page-1-0)
- [Käyttäjän tietojen muuttaminen](#page-1-1)
- [Unohtunut salasana](#page-2-0)

### <span id="page-0-0"></span>Yleistä

Hallintaliitymässä on neljä käyttäjätasoa:

- 1. **Organisaation pääkäyttäjä**
	- a. On vastuussa organisaation ylläpitäjistä ja käyttäjistä sekä käyttäjätietojen ajantasaisuudesta käyttäjähallinnassa.
	- b. Näkee oman organisaationsa näkymät, ylläpitäjät ja käyttäjät sekä voi lisätä, poistaa ja muokata niitä.
	- c. Hallinnoi oman organisaationsa käyttäjien oikeuksia sivupohjien ja ohjelmakoodin muokkaamiseen.
	- d. Lisäksi kaikki "Ylläpitäjä" -käyttäjätason oikeudet.
- 2. **Ylläpitäjä**:
	- a. Näkee oman organisaationsa näkymät, ylläpitäjät ja käyttäjät.

b. Voi muokata oman organisaationsa näkymien asetuksia. Sivupohjien ja ohjelmakoodin muokkaaminen on mahdollista mikäli organisaation pääylläpitäjä on myöntänyt tähän oikeudet.

Seuraavat oikeudet vaikuttavat siihen, mitkä hakemistot näytetään käyttäjälle tiedostonhallinnan kautta:

- **Sivupohjien muokkaus**: käyttäjä voi katsella Finnan ulkoasun sivupohjia (/themes) ja muokata omien näkymien sivupohjia (themes/custom).
- **Ohjelmakoodin muokkaus**: käyttäjä voi katsella Finnan ohjelmakoodia (/modules/) ja muokata omien näkymien ohjelmakoodia (/modules/FinnaCustom).
- c. Lisäksi kaikki "Asiakaspalveluvastaava" -käyttäjätason oikeudet.
- 3. **Asiakaspalveluvastaava**
	- a. Voi hallinnoida palautelomakkeiden vastauksia.
	- b. Voi moderoida käyttäjien kommentteja.
	- c. Voi hallinnoida verkkomaksuja.
- 4. **Käyttäjä**:
	- a. Näkee vain oman organisaationsa näkymät, mutta ei voi muokata näitä.
	- b. Näkee oman organisaationsa ja valittujen näkymien (finna.fi, museot.finna.fi) tilastot.

Vain nimetyillä luonnollisilla henkilöillä saa olla Finna-palvelun ylläpitotunnuksia. Käyttäjistä ja niiden käyttöoikeuksista on pidettävä kirjaa ja muistettava poistaa käyttäjätunnukset tarvittaessa.

#### <span id="page-0-1"></span>**Käyttöoikeus aineistopakettityökaluun**

Organisaation pääkäyttäjän on mahdollista lisätä käyttöoikeus aineistopakettityökaluun kaikille eri käyttäjärooleille. Aineistopakettityökalua varten hallintaliittymään on luotu uusi käyttöoikeus, joka mahdollistaa peruskäyttäjän, jolla on oikeudet vain aineistopakettien muokkaukseen.

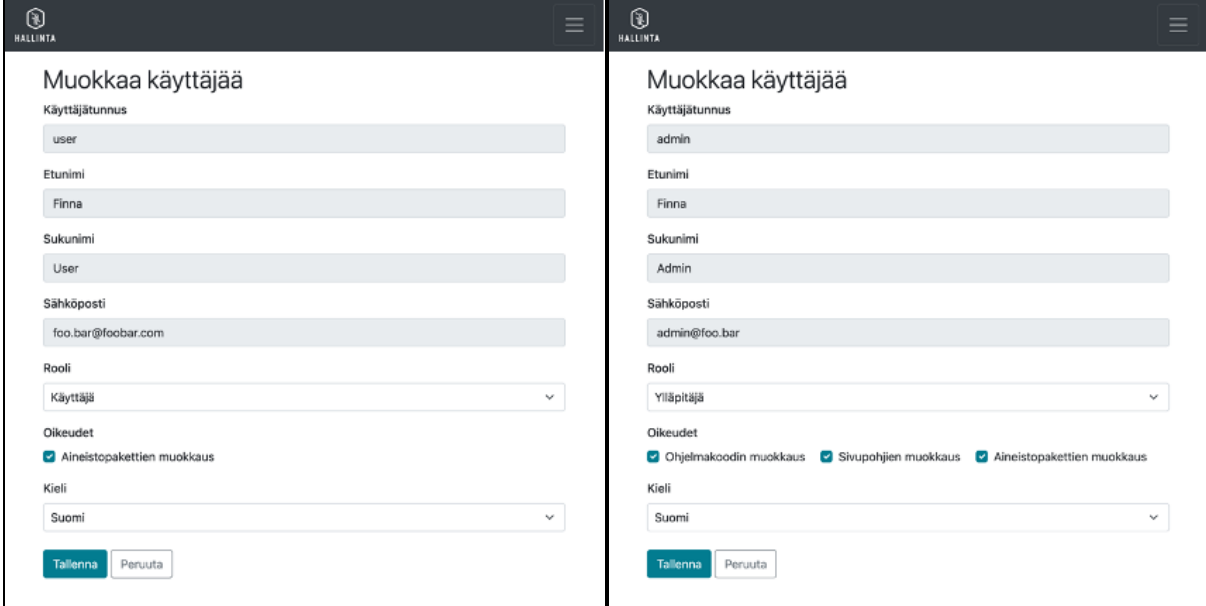

#### <span id="page-0-2"></span>Käyttäjän luominen

Käyttäjälistaan pääsee valitsemalla ylävalikosta "Ylläpito Käyttäjät"

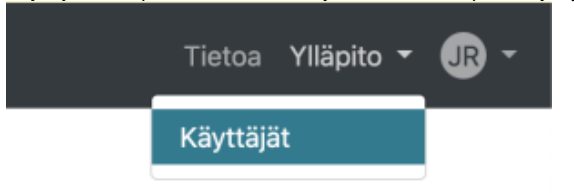

Valitse "Lähetä kutsu" ja täytä avautuvaan lomakkeen kentät:

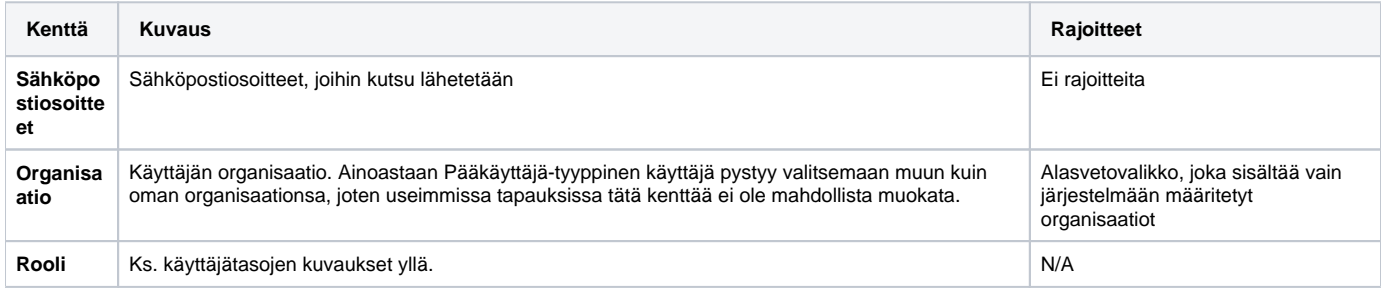

Hallintaliittymä lähettää kirjautumistiedot sähköpostitse uudelle käyttäjälle.

Hallintaliittymään on mahdollista kirjautua vain sallituista IP-osoitteista. Mikäli uutta käyttäjätunnusta varten on tarpeen sallia pääsy uudesta osoitteesta, voit ilmoittaa IP-osoitteen sähköpostitse: [finna-posti@helsinki.fi](mailto:finna-posti@helsinki.fi).

## <span id="page-1-0"></span>Käyttäjän poistaminen

Et voi poistaa

⊕

- Pääkäyttäjä-tasoisia käyttäjiä etkä
- itseäsi.

## <span id="page-1-1"></span>Käyttäjän tietojen muuttaminen

Omiin asetuksiin pääsee klikkaamalla yläpalkin oikeasta reunasta nimikirjaimista

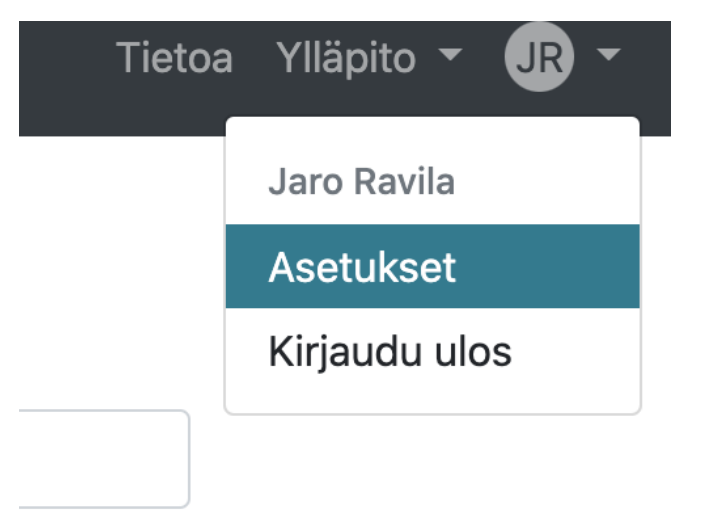

Omista asetuksista voi vaihtaa käyttöliittymän kielen.

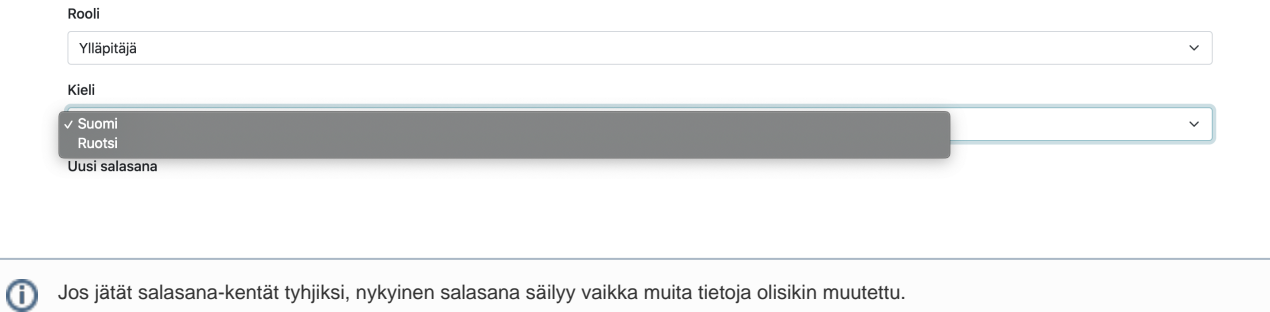

### <span id="page-2-0"></span>Unohtunut salasana

Käyttäjä voi resetoida unohtuneen salasanansa klikkaamalla "Unohditko salasanasi?" -linkkiä hallintaliittymän kirjautumissivulla. Ohjeet lähetetään käyttäjätiliin liitettyyn sähköpostiosoitteeseen.